Rev. 7/3/2023

# Ownership and History

#### Standard prepared by:

Josh Whitlow

# Data steward(s)

Josh Whitlow, (502) 564-5279, ext. 4450

#### Office(s)

Office of Finance and Operations

#### **Revision history**

# July 3, 2023

Reviewed for the 2023-24 school year Added link to Summer Calendar Setup Updated Section F – Grade Levels to include information on Exclude from enrollment

#### July 14, 2022

Reviewed for 2022-23 school year.

#### October 29, 2021

Linked Non-Traditional Instruction (NTI) Data Standard in Section A

#### October 1, 2021

Added information on new "Primary Program Offered" indicator in Section B Added CEP Provision in Section B

### August 4, 2021

Updated Attendance codes and full day Kindergarten funding

# Rev. 7/3/2023

# Contents

| Ownership and History                                        |    |
|--------------------------------------------------------------|----|
| Overview                                                     |    |
| Section A – District Information                             |    |
| Section B: Non-Traditional Instruction (NTI) Data Collection | 5  |
| Section C – School                                           | 6  |
| Section D – Attendance Codes                                 | 8  |
| Section E – Calendar                                         | g  |
| Section F – Grade Levels                                     | 10 |
| Section G – Schedule Structure                               | 11 |
| Section H – Terms                                            | 12 |
| Section I – Periods                                          | 12 |
| Section J – School Months                                    | 13 |
| Section K – School Days                                      | 14 |
| Section L – Diploma Codes                                    | 15 |

# Rev. 7/3/2023

# Overview

# Description

Standardized school and district information forms the foundation for the Kentucky Student Information System (KSIS).

The federal requirement is that each school board must have their own policy on what student registry information will include, per FERPA, because student registry information may be released to the public.

# Regulation citation(s)

• KRS 158.060, KRS 158.070, KRS 159.035

#### Data use

- Registry Information, mailing labels and reports
- Data Sharing between systems: Assist, Kentucky Center for Statistics (KYSTATS)

#### **Training**

**Resource: USPS Abbreviations** 

Campus Community: <u>District Information</u>; <u>School Information</u>

Rev. 7/3/2023

#### Section A – District Information

Classic View: System Administration | Resources | District Information

**Search Terms: District Information** 

Please enter all information using upper <u>and</u> lower case. This data is extracted by KDE for mailing labels and other reports and should be uniform across all districts.

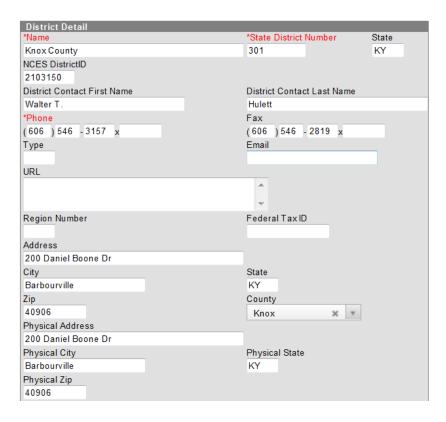

**District Name** and **State District Number** are state-owned fields. This information will be entered by KDE and will be visible in district editions as locked, read-only fields.

#### **District Contact Information**

First Name: Enter legal first name of the superintendent

Last Name: Enter legal last name of the superintendent

Phone: Enter the district office phone number - Format: (###) ###-####

Fax: Enter the district office fax number - Format: (###) ###-####

**Email:** Enter the email address of the superintendent

**Address:** Use standard USPS abbreviations. If PO Box, enter here. NO PUNCTUATION, upper and lower case – example PO Box 458

#### Rev. 7/3/2023

City: Enter the city of the mailing address

State: Enter the state of the mailing address (system defaults to KY)

**Zip Code:** Enter the zip code of the *mailing* address

Physical Address: Use standard USPS abbreviations - NO PUNCTUATION, upper and lower case

- Alley Aly
- Avenue Ave
- Boulevard Blvd
- Circle Cir
- Court Ct
- Drive Dr
- Highway Hwy
- Lane Ln
- Parkway Pkwy
- Place Pl
- Road Rd
- Route Rt
- Street St

**City:** Enter the city for the *physical* address

**State:** Enter the state for the *physical* address (system defaults to KY)

**Zip:** Enter the zip code of district office's *physical* address

# Section B: Non-Traditional Instruction (NTI) Data Collection

Non-Traditional Instruction (NTI) data collection should be entered via System Administration | Resources | District Information | NTI Data Collection tab. Reference the Non-Traditional Instruction (NTI) Data Standard for data entry instruction. The days entered in this section must correspond with NTI Days indicated in the district calendar reference Section K of this data standard. Data on the NTI Data Collection tab must be complete by April 1st annually.

Rev. 7/3/2023

# Section C - School

Classic View: System Administration | Resources | School

**Search Terms: School** 

Please enter all information using upper and lower case. This data is extracted by KDE for mailing labels and other reports and should be uniform across all districts.

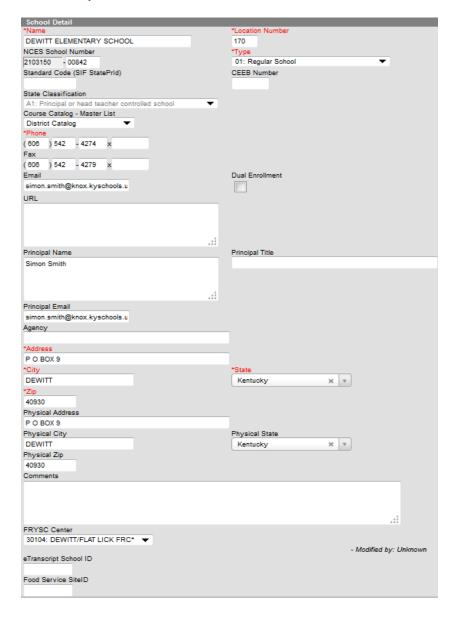

**School Name, Location Number, School Type** and **State Classification** are state-owned fields. This information will be entered by KDE and will be visible in district editions as locked, read-only fields.

Phone: Enter the school's phone number -Format: (###) ###-####

#### Rev. 7/3/2023

Fax: Enter the school's fax number - Format: (###) ###-####

Principal: Enter full legal name of the school principal

**Principal Email:** Enter the email address of the school principal Note: This field is used for missing child notifications from KDE.

**Address:** Use standard USPS abbreviations. If PO Box, enter here. NO PUNCTUATION, upper and lower case

City: Enter the city of the school's mailing address

State: Enter the state of school's mailing address (system defaults to KY)

**Zip Code:** Enter the zip code of school's mailing address

Physical Address (use standard USPS abbreviations). NO PUNCTUATION, upper and lower case

Avenue - Ave

Drive – Dr

Place - Pl

Boulevard - Blvd

Highway - Hwy

Road - Rd

Circle - Cir

• Lane – Ln

Route - Rt

Court - Ct

Parkway - Pkwy

Street - St

City: Enter the city of school's physical address

**State:** Enter the state of school's physical address (system defaults to KY)

**Zip Code:** Enter the zip code of school's physical address

**FRYSC Center:** Select the appropriate center from the dropdown box. Contact Tonya Cookendorfer (<u>Tonya.Cookendorfer@ky.gov</u>) for changes/additions to the list of centers.

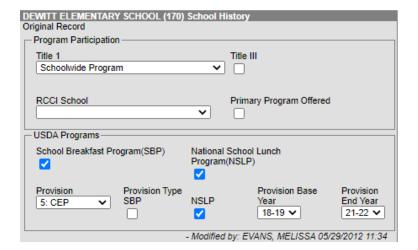

**Title I:** Reference the <u>Title I Data Standards</u> for reviewing and updating the school's Title I Status annually.

#### Rev. 7/3/2023

**Primary Program Offered**: This indicator should be checked if a school offers a primary program as defined by KRS 158.031 (3). Indicator can be checked in most recent school history record. A new school history record should be created if a school discontinues a primary program to uncheck this indicator.

The primary program shall include the following critical attributes: developmentally appropriate educational practices; multiage and multiability classrooms; continuous progress; authentic assessment; qualitative reporting methods; professional teamwork; and positive parent involvement. Please contact standards@education.ky.gov with any questions.

**Community Eligibility Provision (CEP):** This is an important step for new CEP districts or those that have added new CEP schools since the previous year. Notice the school name at the top to ensure that you are adding the provision to the correct school. Typically, CEP will be approved for your school or districts for 4 years so you can update that under Provision End Year to prevent from having to do this every year, unless something changes.

#### Section D – Attendance Codes

Classic View: System Administration | Attendance | Attendance Codes Search Terms: Attendance Codes

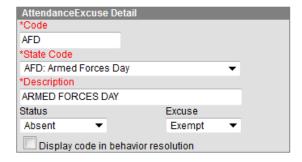

**Code:** Enter the Attendance Code as it should appear in the drop-down menu

State Code: Select the appropriate State Code from the drop-down menu

**Description:** Enter the description of the Attendance Code

Status: Select the appropriate Status (Absent, Present) from the drop-down menu

Note: Tardy should not be selected; KY attendance is based on minutes absent/present

Excuse: Select the appropriate Excuse (Excused, Unexcused, Exempt) from the drop-down menu

State Code, Status, and Excuse for frequently used attendance codes:

- Armed Forces Day = AFD; Status = Absent; Excuse = Exempt
- Armed Forces Rest and Recuperation = AFR; Status = Absent; Excuse = Exempt
- Athlete Tournament Attendance = ATA; Status = Present; Excuse = Exempt
- Basic Training in the U.S. Armed Forces = BT; Status = Present; Excuse = Exempt

#### Rev. 7/3/2023

- College Visit = O: Other; Status = Absent; Excuse = Exempt
- Educational Enhancement Opportunity = EHO; Status = Absent; Excuse = Exempt
- Illness Related Closing (flu like symptoms) = ILD/ILE/ILP; Status = Absent; Excuse = Excused
- Illness Related Closing (flu like symptoms) = ILU; Status = Absent; Excuse = Unexcused
- Field Trip = **O**: **Other**; Status = **Present**; Excuse = **Exempt**
- 4-H Activities = **O: Other**; Status = **Present**; Excuse = **Exempt**
- Home Hospital = **O**: **Other**; Status = **Present**; Excuse = **Exempt**
- Honor Guard = **O**: **Other**; Status = **Present**; Excuse = **Exempt**
- Quarantined Receiving Services = QRS; Status = Absent; Excuse = Exempt
- State Fair = O: Other; Status = Absent; Excuse = Exempt
- Suspension = S: Suspended; Status = Absent; Excuse = Unexcused
- Carryover Expulsion Excused = CXE = **O**: **Other**; Status = **Absent**; Excuse = **Exempt**
- Carryover Expulsion Unexcused = CXU = O: Other; Status = Absent; Excuse = Exempt (Reference Carryover Expulsion Instruction for additional guidance)

Districts should not create Exempt codes other than those listed above.

Contact Josh Whitlow by email, for approval of district Exempt Attendance Codes.

# Section E – Calendar

Classic View: System Administration | Calendar | Calendar | Calendar Tab Searcher Terms: Calendar

| Calendar Info                       |                            |                    |
|-------------------------------------|----------------------------|--------------------|
| Calendar ID                         | School                     |                    |
| 310                                 | 071 CENTRAL ELEMENTARY SC  | HOOL (schoolID:14) |
| *Name                               | Number                     | Sequence           |
| 22-23 CENTRAL ELEMENTARY SCHOO      |                            |                    |
| *Start Date                         | *End Date                  | Summer School      |
| 07/01/2022                          | 06/30/2023                 |                    |
| Student Day (instructional minutes) | Teacher Day (minutes)      | Exclude            |
| 415                                 |                            |                    |
| Whole Day Absence (minutes)         | Half Day Absence (minutes) | School Choice      |
|                                     |                            |                    |
| Туре                                |                            |                    |
| I: Instructional                    |                            |                    |
| Require Student Assignment          | External LMS Exclude       |                    |
|                                     |                            |                    |
| Comments                            |                            |                    |
| rolling 05/18/2022 09:13 AM         |                            |                    |
|                                     |                            |                    |

Name: Name of the calendar for the school

Start Date: Enter the start date of the fiscal year - 07/01/####

End Date: Enter the end date of the fiscal year - 06/30/####

#### Rev. 7/3/2023

**Type:** Choose Instructional from the drop-down menu

Please see the Summer School Setup on how to create a Summer School calendar.

# Section F – Grade Levels

Classic View: System Administration | Calendar | Calendar | Grade Levels Tab

**Search Terms: Grade Levels** 

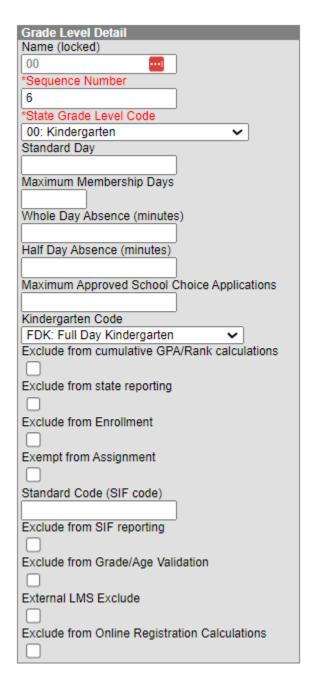

| State Grade Mapping |            |
|---------------------|------------|
| State Grade         | Sequence # |
| 14                  | 0          |
| 95                  | 1          |
| 96                  | 2          |
| 97                  | 3          |
| 98                  | 4          |
| 99                  | 5          |
| 00                  | 6          |
| 01                  | 7          |
| 02                  | 8          |
| 03                  | 9          |
| 04                  | 10         |
| 05                  | 11         |
| 06                  | 12         |
| 07                  | 13         |
| 08                  | 14         |
| 09                  | 15         |
| 10                  | 16         |
| 11                  | 17         |
| 12                  | 18         |
| 20                  | 19         |

#### Rev. 7/3/2023

Name: Enter the grade name as you want it to appear in the system dropdown menu.

**Sequence:** Enter the sequence number as shown in the State Grade Mapping table.

**State Grade Level Code:** Verify each grade level is mapped to the appropriate state code. *This must be done for state reporting purposes.* 

State Grade Level 20: Post-Secondary should be selected for those persons taking adult classes. Adult education students enrolled in this grade level should be marked state exclude and scheduled into a calendar marked Exclude.

**Kindergarten Code:** For Grade 00 select from the dropdown menu the type of Kindergarten offered at the school, if applicable. Options are Half-Day Kindergarten, Full-Day Kindergarten or Full and Half Day Kindergarten.

<u>HB 1 (2022)</u> allocated funding for full day kindergarten during the 2022-2023 school year. This Kindergarten Code data, along with the number of instructional minutes for kindergarten students, will be pulled to verify full day kindergarten funding. KDE anticipates fully funded kindergarten to continue for 23-24 school year, general assembly must officially pass legislation during the 2024 session for this to occur.

**Exclude from Enrollment:** Check if the grade level is only defined to include high school credits earned on the transcript. The grade level will not be available on the enrollment editor. See <u>Grade Levels</u> for additional information.

# Section G - Schedule Structure

Classic View: System Administration | Calendar | Calendar | Schedule Structure Search Terms: Schedule Structure

Schedule Structure Editor: To add a Schedule Structure click New and add schedule Name

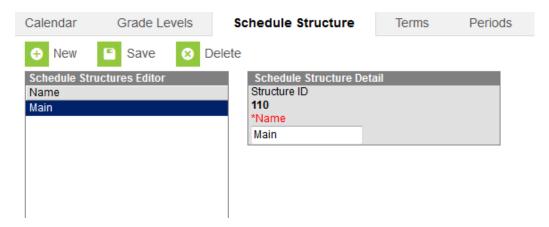

Most schools should only have one schedule structure.

Rev. 7/3/2023

# Section H - Terms

Classic View: System Administration | Calendar | Calendar | Terms

**Search Terms: Calendar Terms** 

Terms Editor: To add a new term/term schedule click New Term Schedule/Terms

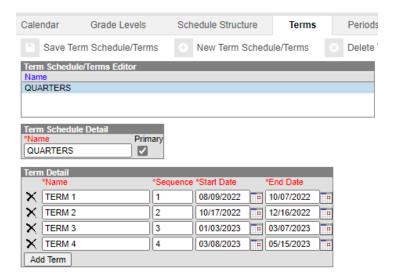

Term Schedule Detail: Enter name of Term Schedule

**Term Detail:** Enter name of Terms, Sequence, Start, and End Date. Terms must cover all instructional days in order for attendance reports to calculate correctly.

#### Section I – Periods

Classic View: System Administration | Calendar | Calendar | Periods

**Search Terms: Calendar Periods** 

Periods Editor: To add a new period schedule click New Period Schedule

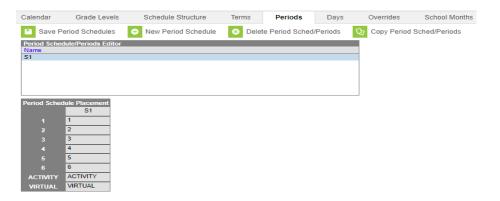

#### Rev. 7/3/2023

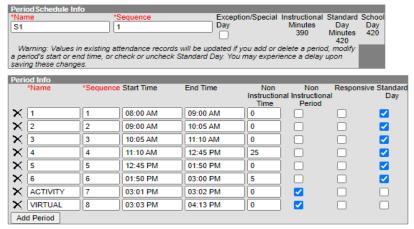

Period Schedule Info: Enter the name of Period Schedule

**Period Info:** Enter the Name, Sequence, Start Time, End Time, and Non-Instructional Time, if applicable, for each period. Mark if the period is a Non-Instructional Period, if applicable.

**Standard Day Box:** Periods, with the Standard Day box checked, determine the length of the school day used for attendance calculations. Instructional periods can be outside the standard day, for example night classes or early bird classes.

**Note:** Start Time and End Time should be consecutive between periods. Non instructional time includes time during the day for lunch, recess and passing time that is more than 5 minutes.

# Section J - School Months

Classic View: System Administration | Calendar | Calendar | School Months Search Terms: Calendar School Months

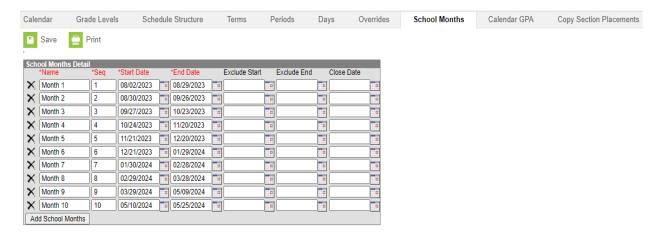

**School Month Editor (Attendance Months):** Add school months. Enter beginning and ending date of school calendar months; total should equal 20 days, excluding days marked:

Other (M)

#### Rev. 7/3/2023

- Weather (W)
- Break (K)
- Makeup (U)
- Closed Due to Illness (I)

Note: Month 10 date ranges need to include all days in the calendar, including makeup days.

# Section K – School Days

Classic View: System Administration | Calendar | Calendar | Days

**Search Path: Calendar Days** 

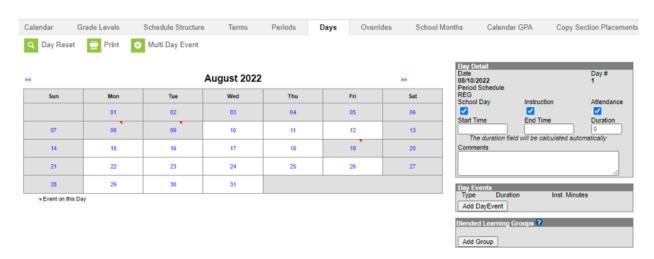

**Day Detail:** Choose the day you want to edit and mark if the day is a School Day, Instruction Day, and/or Attendance Day

#### School Day, Instruction and Attendance checkboxes:

- For Opening (O), Closing (C), Teacher Equivalency (E), Professional Day (P), Holiday (H), Planning (G), and Disaster (D) days, only the School Day checkbox should be marked.
- For all days in which students are in attendance, the School Day, Instruction and Attendance checkboxes must all be checked
- For Closed Due to Illness (I), Weather Cancelled (W), Break (K), Makeup (U), and Other (M) days, none of the three checkboxes should be marked.
- For Non-traditional Instruction (N) days, the School Day and Instruction checkboxes should be marked. NTI Days must also be documented on the NTI Data Collection tab, reference section A of the Non-Traditional Instruction (NTI) Data Standards.

Start Time: Enter start time of shortened school day. Note: Time should only be entered if start time is different from Period Schedule for that day (e.g. One-hour delay).

#### Rev. 7/3/2023

End Time: Enter end time of shortened school day. Note: Time should only be entered if end time is different from Period Schedule for that day (e.g. Early Dismissal).

**Duration:** The duration will be calculated automatically from entries in the Start and End Time fields.

Day Events: To add a day event, choose Add Day Event and select the appropriate Event.

Non-attendance days: Opening (O), Closing (C), Teacher Equivalency (E), Professional Day (P), Holiday (H), Planning (G), Disaster (D), Closed Due to Illness (I), Weather Cancelled (W), Break (K), Makeup (U), Other (M), Non-traditional Instruction (N)

Attendance days: Regular (R), Low Attendance Weather SAAR (L)

# Section L – Diploma Codes

Classic View: System Administration | Custom | Attribute Dictionary | Graduation | Diploma Types | Dictionary

**Search Terms: Attribute Dictionary** 

Local diploma types must be mapped to state diploma codes in order for the dropout and graduation reports to work correctly.

| Diploma Type Dictionary Detail |      |                                 |     |          | Add Row        |       |   |
|--------------------------------|------|---------------------------------|-----|----------|----------------|-------|---|
|                                | Code | Name                            | Seq | Value St | andard Code Ad | ctive |   |
| ×                              | 1    | Advanced Diploma                | 1   | 5        |                | X     | ^ |
| ×                              | 3    | General Diploma                 | 3   | 5        |                | Х     |   |
| ×                              | 5    | Adult GED                       | 5   | 6        |                | Х     |   |
| ×                              | 6    | Alternative High School Diploma | 6   | 2        |                | Х     |   |
| ×                              | 01   | Regular Diploma                 | 0   | 3        |                |       |   |
| ×                              | 02   | Other Credential                | 0   | 6        |                |       |   |

The State Diploma codes are:

| Standard Code | Diploma Name                                              |
|---------------|-----------------------------------------------------------|
| 1             | Advanced Diploma (no longer offered)                      |
| 2             | Alternative Diploma                                       |
| 3             | Commonwealth Diploma (no longer offered)                  |
| 4             | District/State Approved Secondary GED (no longer offered) |
| 5             | General Diploma                                           |
| 6             | Adult GED (formerly listed as Secondary GED)              |

Depending upon what type of other credentials are being used, 6 may or may not be the correct code for **Other Credential** (shown in screenshot).